## Simple flight using FS2004 ATC

This is pretty simple and as you get practice, you'll tweak several of these steps. Remember, the most important key on the keyboard; P(ause).

Choose the 737 for your aircraft (MaxFreight 737-700 with winglets)

Change weather and time to suit your taste

Go to Flight planner, input EDDF for Departing and EGLL for the Destination

Choose IFR - Direct - Cruising Altitude 33500

Fly Now

Turn on your lights: Strobe, Nav, Land, and BCN

Call ATC

Check ATIS

Set Baro (Important!)

Call ATC for Clearance etc.

On autopilot panel Flip NAV/GPS switch to GPS; \*F/D to On; \*\*\*A/T Arm to On; \*\*\*A/P to On; IAS/Mach to 12 (your first couple of times :0) )

Set the Altitude to what ATC told you and VERT Speed to 800

Call ATC Ground; turn on Progressive Taxi

Shift P for pushback and Shift P again once you're backed up Click the IAS button ON - Follow path to Runway

Click the IAS button OFF when you are close to runway - throttle down (you have to throttle down either F1 or using the throttle on joystick)

At the line, open the Throttle Quadrant (little airplane icon) Extend your flaps to 10

Change IAS to 200

Call ATC for takeoff

Line up on runway

Change your HDG to match the runway

Click the IAS button ON

Pull back on stick at 120 knots

Once in the air, click ALT button ON; click HDG button ON (Make sure it lines up with your nose)

Retract flaps

Retract landing gear

Change IAS to 250

Change VERT SPEED to 1500

Follow ATC instructions for heading changes and altitude changes

Click the GPS Icon

ATC will eventually get you close to your flight path on your GPS and will tell you to resume own navigation/proceed on course; click the NAV button ON

At 10000ft turn off LAND lights

Change IAS/MACH to 330

At 18000ft change Baro to 2992

Keep an eye on your speed so you do not OVERSPEED; at 26000ft (FL260) you need to start dropping your speed so your MACH does not exceed .82; at 33500ft (FL335) your IAS should be 295

At 114 miles from EGLL change IAS to 285

Change HDG to line up with the direction you are flying

Follow ATC instructions for descent, VERT SPEED 2500

At 55 miles or so from EGLL they will give you your ILS runway; Click HDG button; follow HDG instructions

Open GPS; hit the PrOC button

"Select Approach" should be highlighted; click ENT button

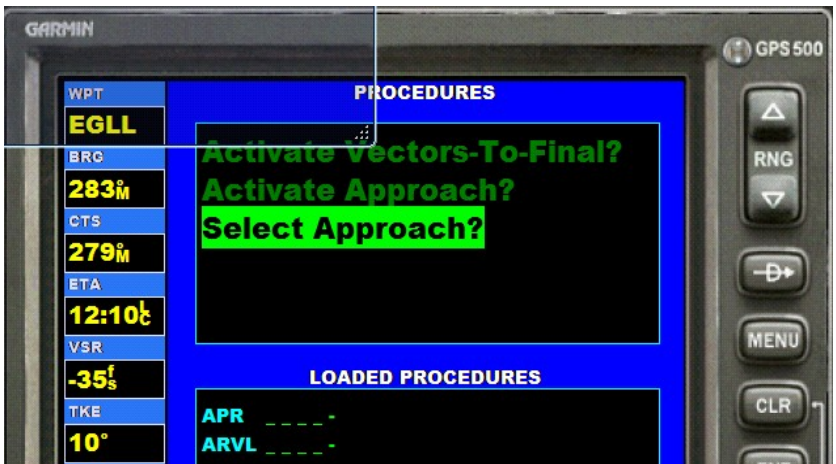

Click the PUSH CRSR button 2 times

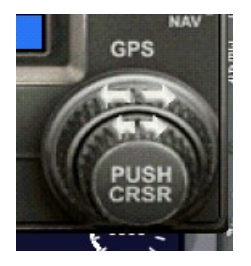

Scroll left until you find the screen that shows the APT EGLL Freqs. Scroll down to find your ILS Freq. (Outside ring scrolls up/down Inside ring scrolls left/right)

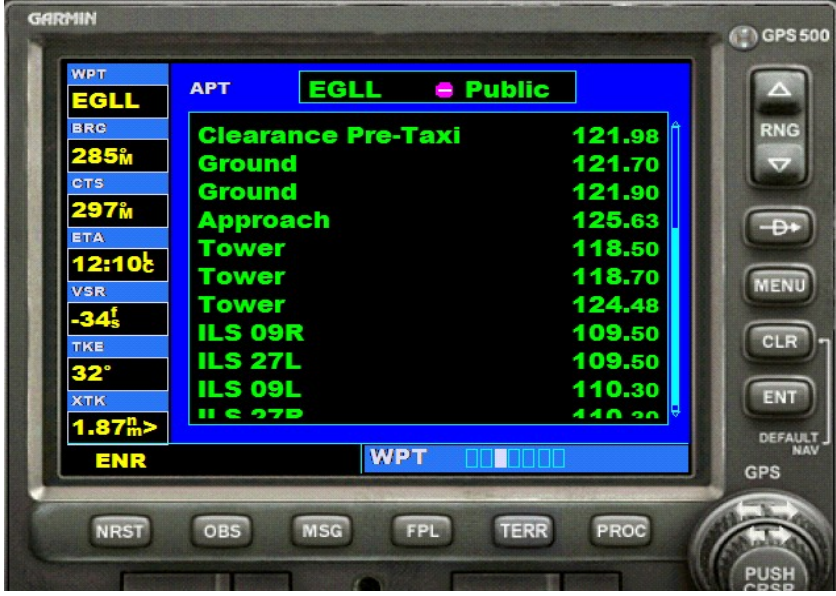

Open your Radio Stack; input ILS freq in NAV 1

Flip the NAV/GPS to NAV (you can go back and set the ILS into the GPS when you're not busy)

ATC will eventually give you updated BARO, make sure you change the BARO!

At 10000ft change IAS to 250

At 35 miles out we need to start slowing the aircraft and extending flaps. You need to be at 170 knots and 30 flaps just prior to Final

Flap speeds:

- 1 250
- 2 250
- 5 250
- 10 215
- 15 205
- 25 190
- 30 185
- 40 162

(The nm we start reducing speed changes with the path to the runway, it's usually 15 to 20nm out for speed reduction. EGLL vectored me straight in both times I flew this and the first time caught me too fast and too high, next time I was ready! (If you're still descending with too much speed 10 miles out, use the Speed Brake just left of the throttles on the Throttle Quadrant))

ATC will give you final instructions for the runway and send you over to Tower; click the NAV button

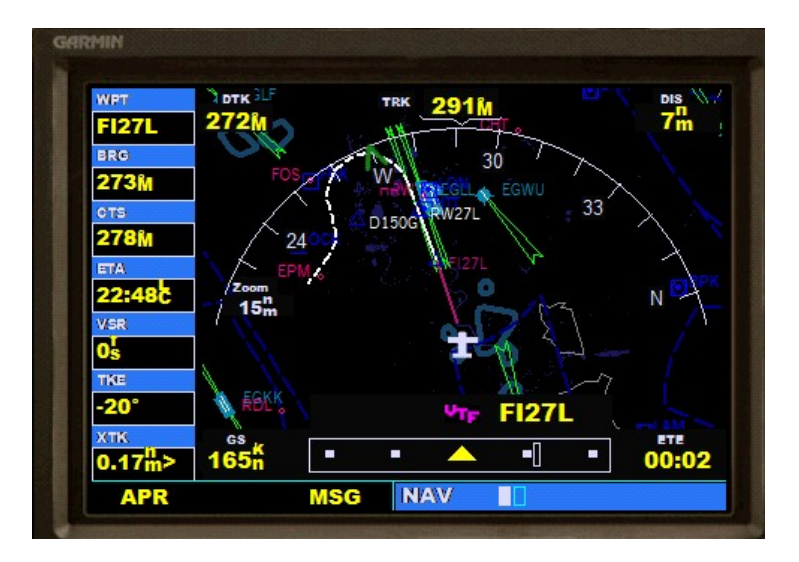

(On the GPS at the bottom right, you'll see XTK 0.17 nm which means I'm .17nm from the Localizer track for Rwy27L. At the bottom middle you'll see the GPS Localizer with the yellow triangle and a bar to the right of the triangle. When the XTK says 1.0nm you need to have the NAV button to ON. You will only see the Localizer on the GPS if you went back into the "Select Approach" screen clicked ENT and chose the ILS - Vectors - Activate This is your "double check" and, you can watch your approach)

You will start your turn to Final

Change your speed to 150 and go full flaps; Hit Shift + / to arm spoilers; put Auto Brake to 3; Lower landing gear

Keep an eye on your Glideslope, when it starts heading down and gets close to the middle, click your ALT button Off; change ALT to 00000; change VERT SPEED to \*\*\*\*800; click ALT button On

Keep an eye on your Glideslope, you'll have to adjust your VERT SPEED to chase the glideslope, it needs to stay

as close to the middle as possible. If the dot is above the middle mark you need to change the VERT SPEED to 600 or 700. If the dot is below the middle mark, you need to change your VERT SPEED to 900 or 1000 (The bottom pink dot is the Localizer, the vertical pink dot is the Glideslope. In the picture, the Localizer has not become active and the Glideslope has become active and it's time to change the Alt and VERT SPEED (I told you I got caught unaware, I should have been at 2200ft and 170 IAS))

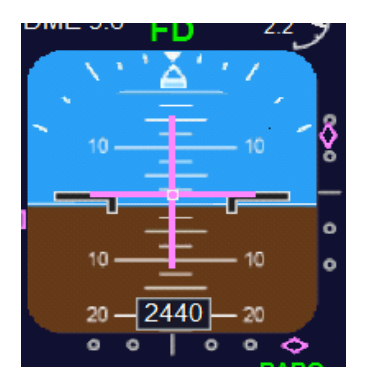

At 200ft, flip your A/T ARM to OFF; Click the ALT button to Off; click the NAV button to Off

Flare the aircraft on the threshhold; push F1 to put throttles at Idle, then hold F2 for full reverse thrust

Once you are safely slowed, click F1 to disengage Reverse thrust, exit runway, Retract flaps, turn Auto Brake to Off

Set IAS to 12; flip A/T ARM to On;

Follow ATC instruction; turn on Progressive Taxi; Click IAS button; taxi to gate/parking

Click IAS button just prior to gate/parking; throttle down

I highly recommend taking a deep breath just prior to takeoff and get ready to hit the Pause key on the keyboard. You're going to feel overwhelmed in the beginning, you aren't comfortable with where all the buttons are and you're moving fast (you don't have a co-pilot to hit some of those buttons for you). It will be the same on approach and landing. The Pause key is your friend and remember, it's a simulator, have fun.

\*\*\*\*Rate of Descent Table (Most Airports use 3.0 degrees for the glideslope and towards the bottom of any Terminal Procedure Chart the GS will be listed. You'll notice that at 150 knots at 3.0 degrees we should be at 796 VERT SPEED (VSI) Using 800 means we have to "fiddle" with the VSI to stay on the glideslope. If you want to come in faster or slower, use the table to set your VSI. You can use this table for ANY aircraft. If you buy a US Terminal Procedures book, this table will be on the back flap)

**EXTE OF DESCENT TABLE**<br>conditions. It will be especially useful for use in planning and executing precision descents under known or approximate ground speed<br>conditions. It will be especially useful for approaches when the

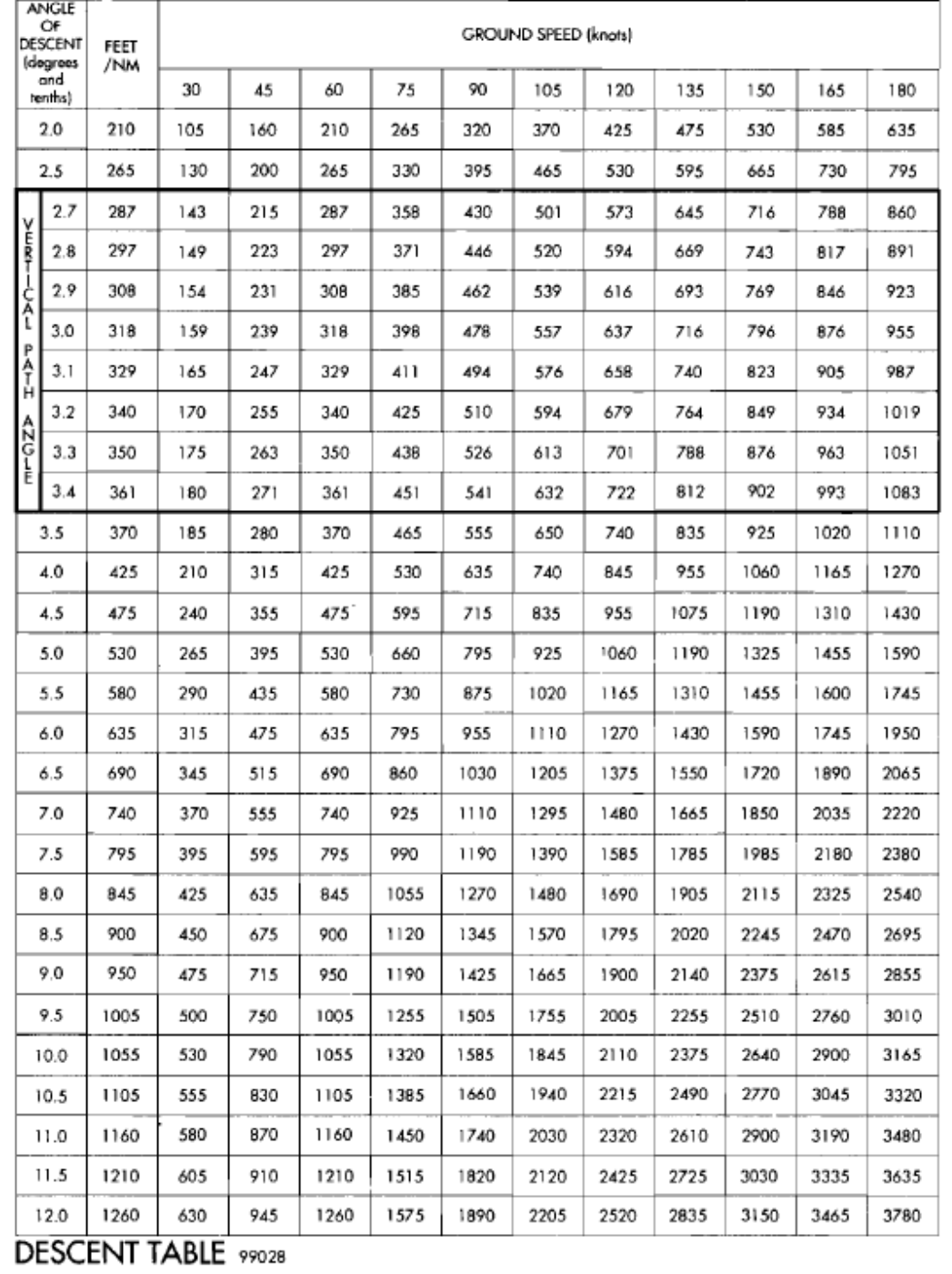

\*Flight Director (Pink cross hairs on artificial horizon)

\*\*Auto Throttle

\*\*\*Auto Pilot

<http://www.navfltsm.addr.com/index.htm>for good all around info on Navigation for sim flying!